### **Тема 2.2 Поиск информации**

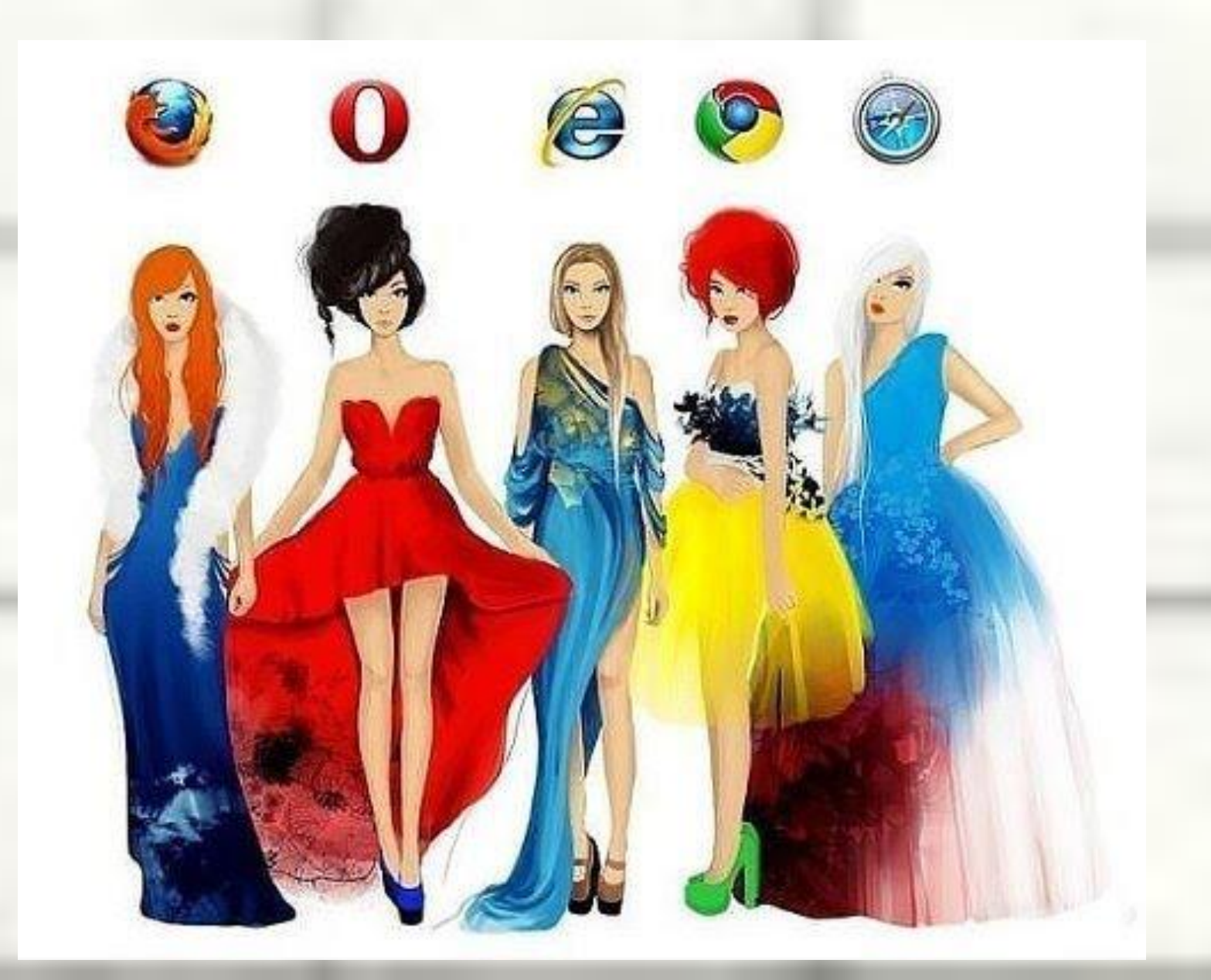

- **Информация** это сведения об окружающем мире и протекающих в нем процессах воспринимаемые человеком или специальном устройством.
- **Информация** это сведения о лицах, предметах, фактах, событиях, явлениях и процессах не зависимо от формы их представления.
- ✔ **Информационные ресурсы** это отдельные документы или отдельные массивы документов.
- ✔ **Пользователь информации** это субъект, обращающийся к информационной системе или посреднику за помощью необходимой ему информацией.

### *Поисковая система* — это специальный Web-сайт, помогающий пользователям находить информацию в сети Интернет.

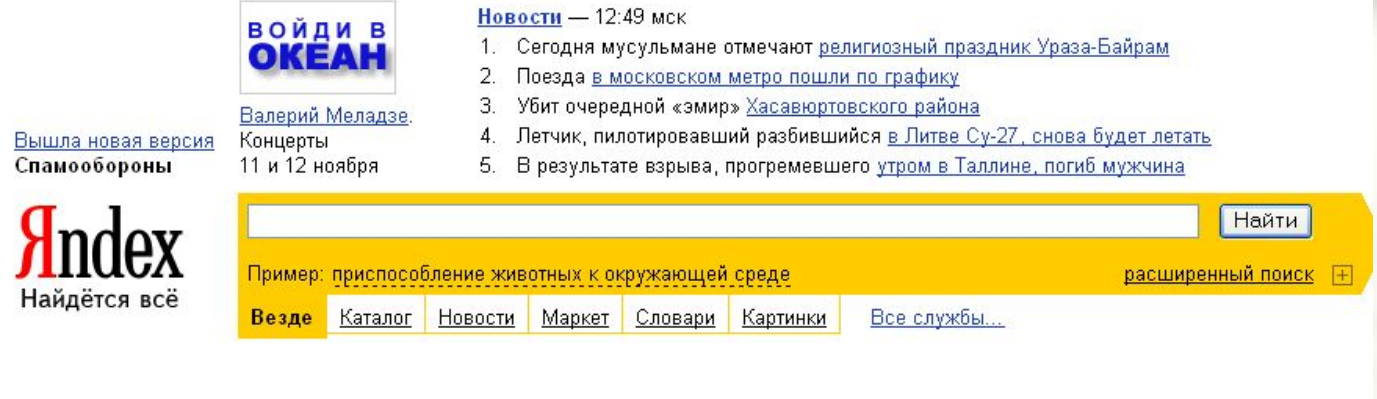

Hi-Tech компьютеры, интернет, мобильники

Работа вакансии, трудоустройство.

Учеба вузы, школа, рефераты, науки

Дом семья, здоровье, красота, квартира

Развлечения игры, юмор, знакомства, гороскопы

Отдых афиша, туризм, хобби

Культура трЗ, кино, фото, литература

#### Спорт футбол, хоккей, автоспорт,

спорттовары

Маркет подбор товаров, сравнение цен

Бизнес финансы, недвижимость,

реклама

Общество власть, законы, религия

Авто продажа, запчасти, клубы Погода: Москва, 3 ноября Завтра  $\mathcal G$ Сегодня О Ночью:  $-1...1$ Ночью: 0...2 **Днём: 5...7** Днём: 7...9

Котировки USD LIB 03.11 28,5805 -0,0005 EUR LIB 03.11 34,3795 +0,1052

且 Афиша: Москва, кино сегодня: Первый после Бога Сломанные цветы Путеводитель

Виды информационных поисковых систем (ИПС)

- ❖ Профессиональные юридические системы;
- ❖ Отраслевые справочные системы;
- ❖ Электронные правовые;
- ❖ Электронные обучающие системы (курс лекций, библиотека к курсу лекций, система самотестирования).

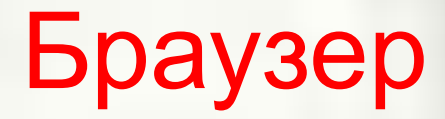

Браузер – специальное программное обеспечение, помогающее пользователю перемещаться по «паутине».

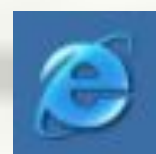

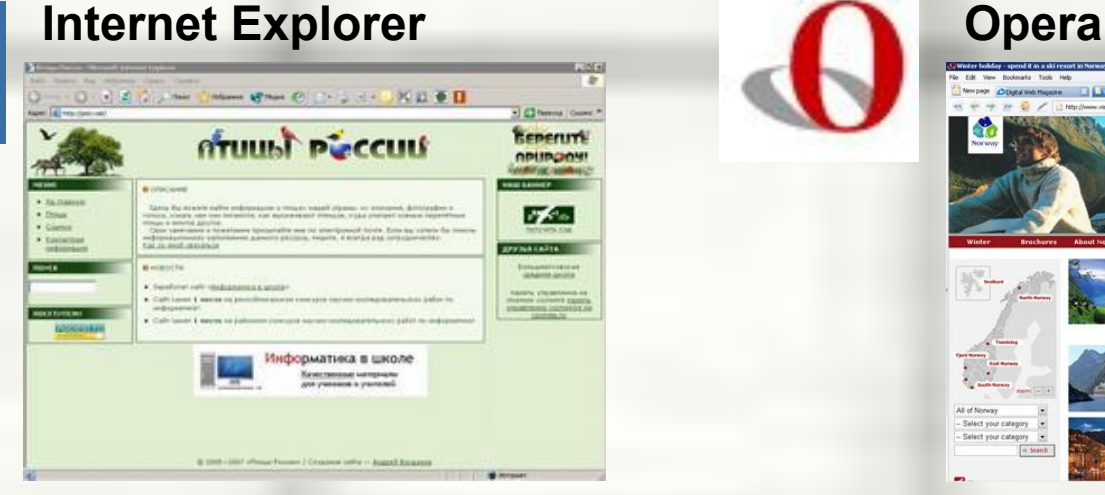

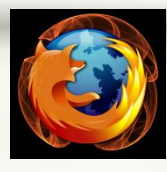

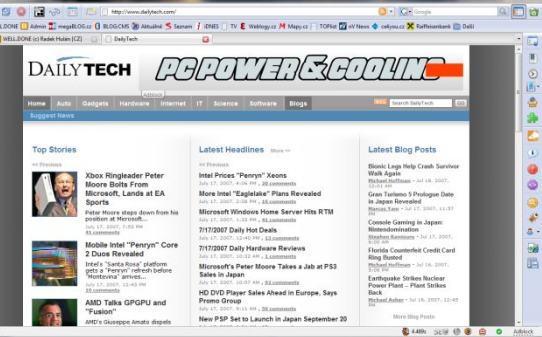

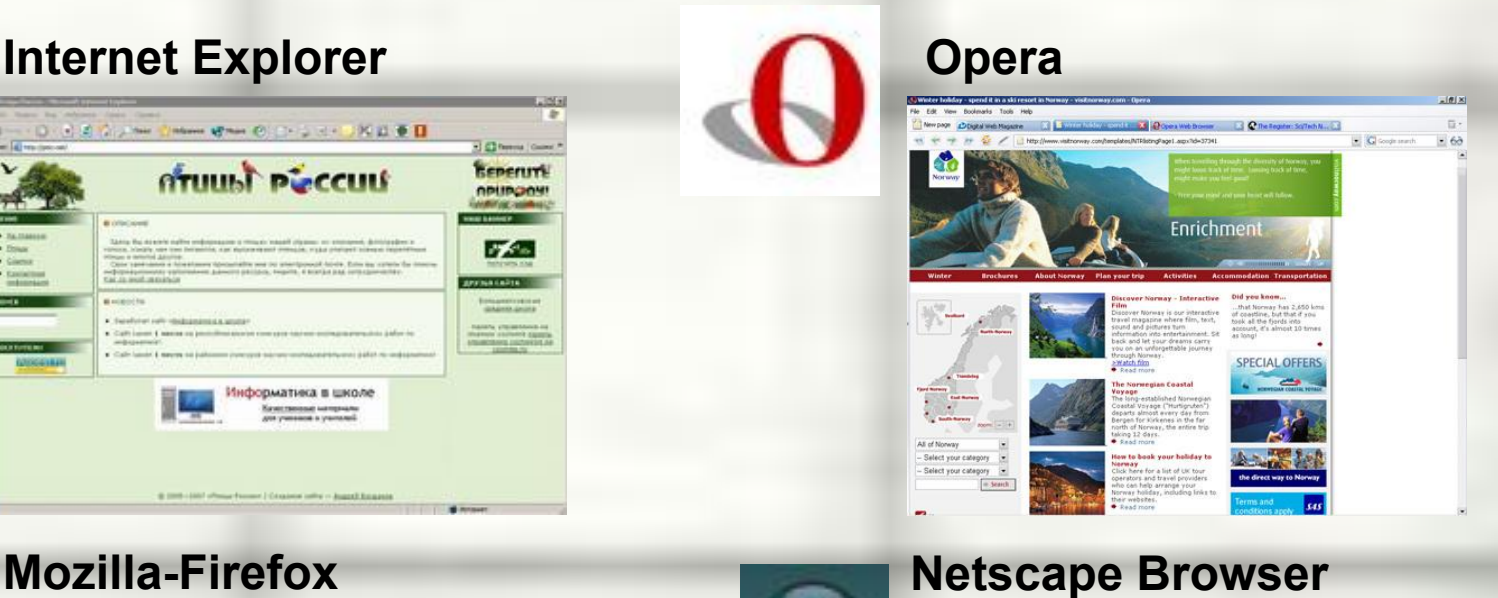

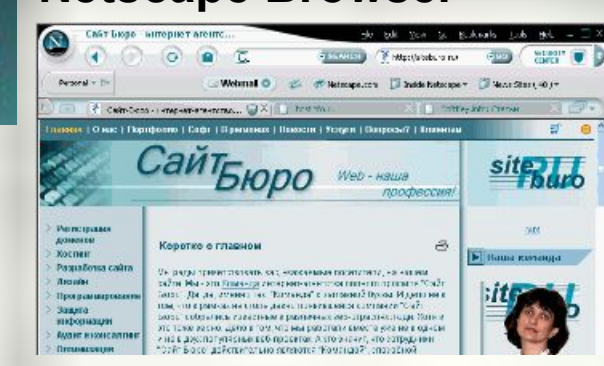

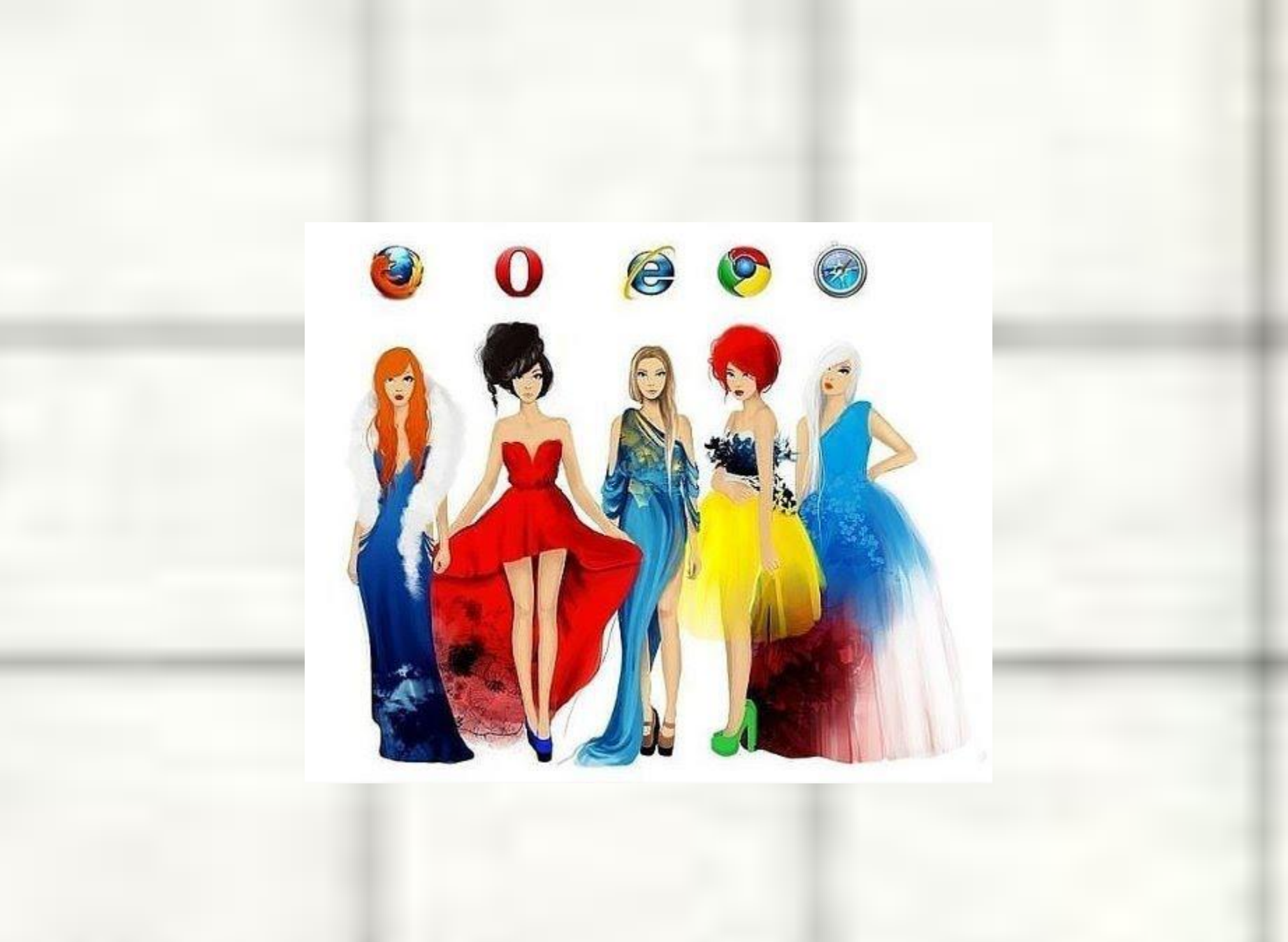

### Способы поиска

1) С помощью адреса Web-страницы

Aapec: bttp://elhovka.narod.ru/html/selo.htm

наша школа

үчителя

2) С помощью поиска по гиперсвязям

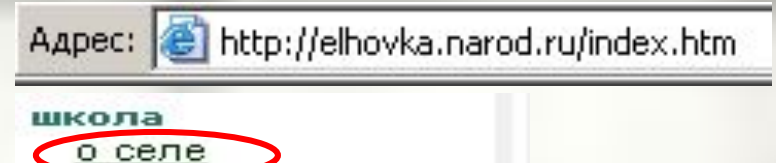

3) С помощью поисковых программ

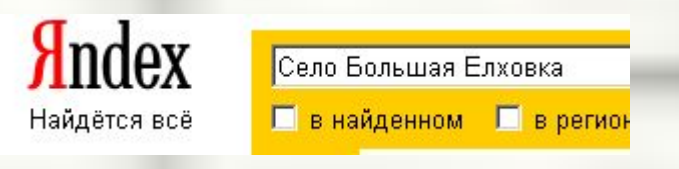

7. Большеелховская средняя общеобразовательная школа Село Большая Елховка После образования Мордовской АССР и в 1933 году национального Л вошли село ... elhovka.narod.ru/html/selo.htm 24 KB

### Поисковые программы

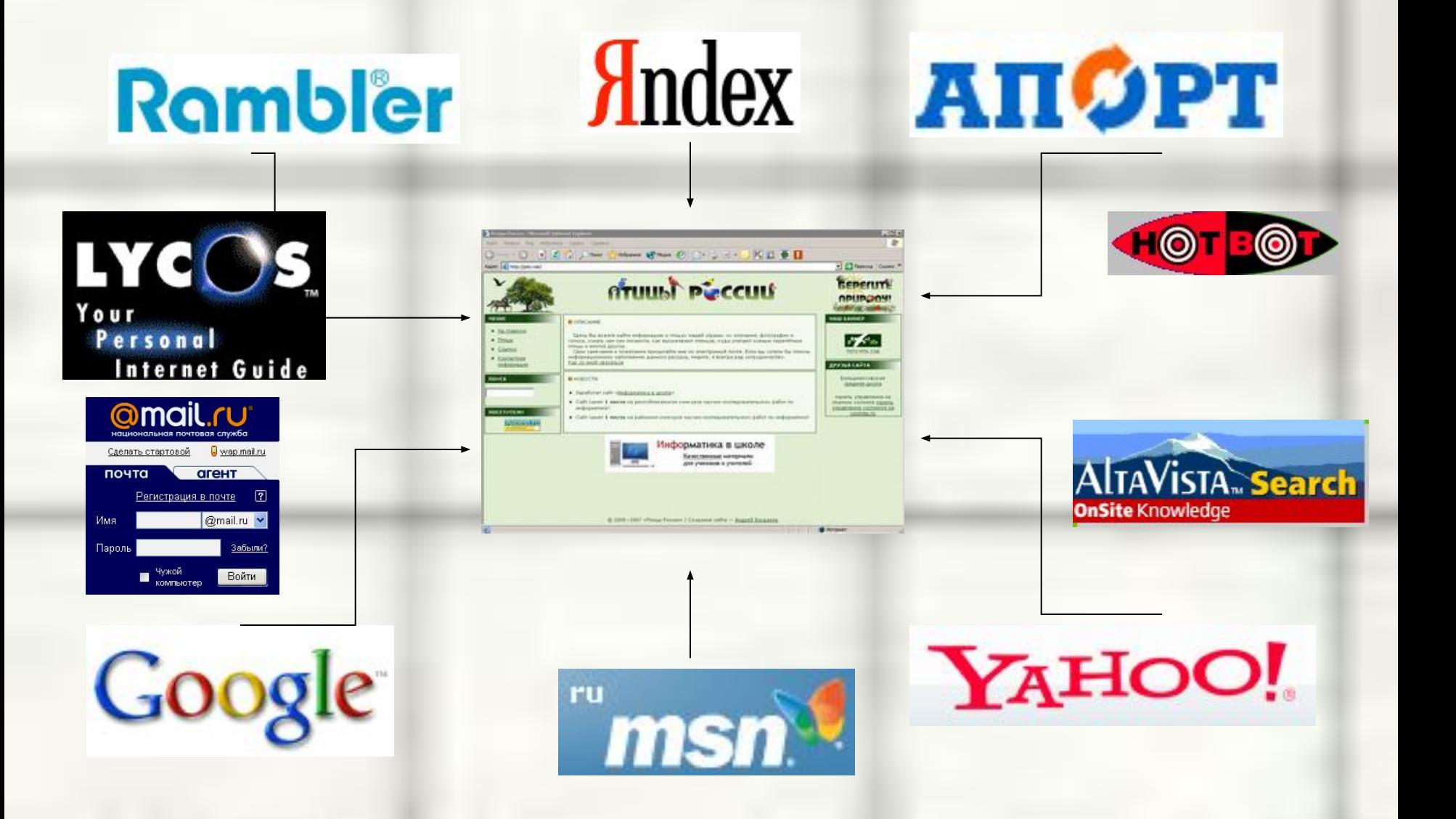

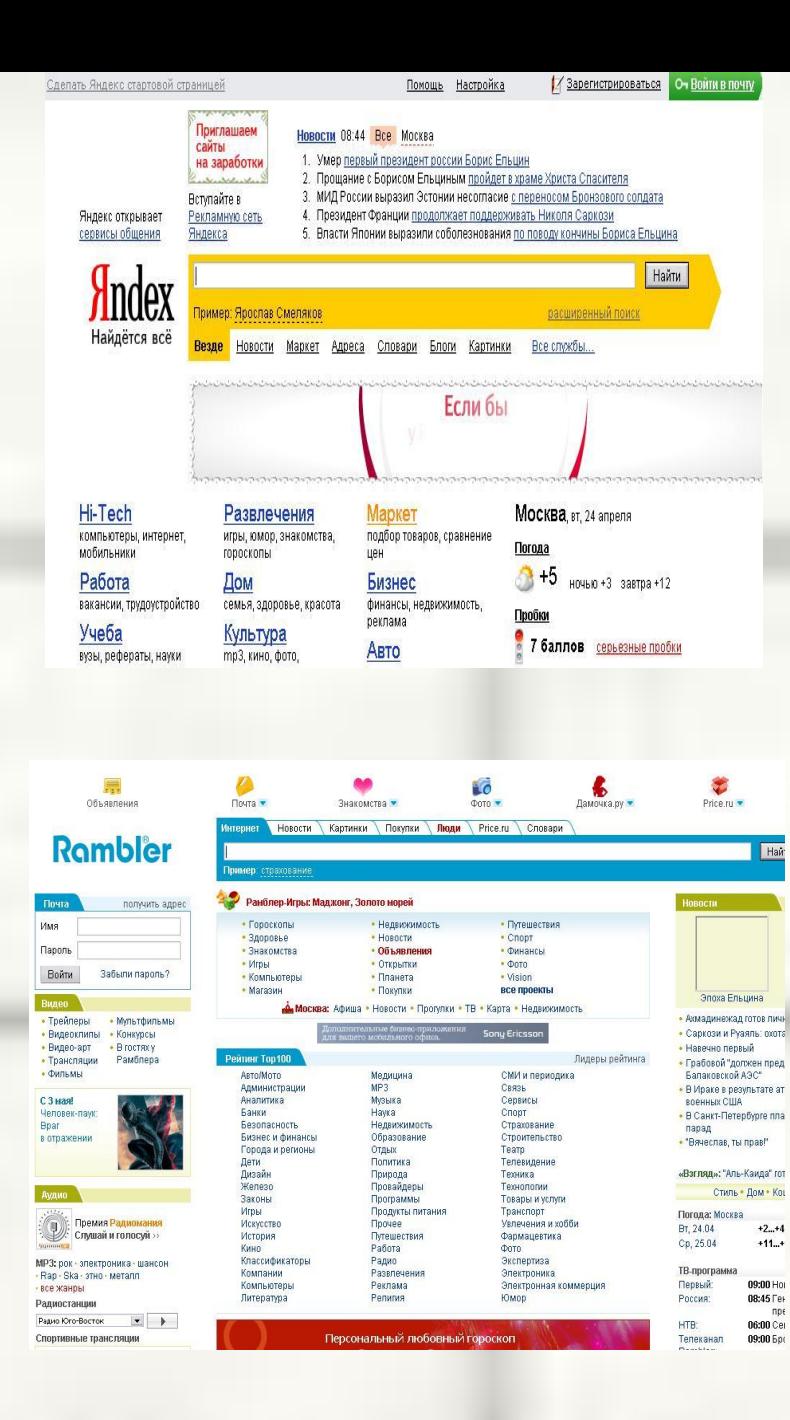

#### **Google**

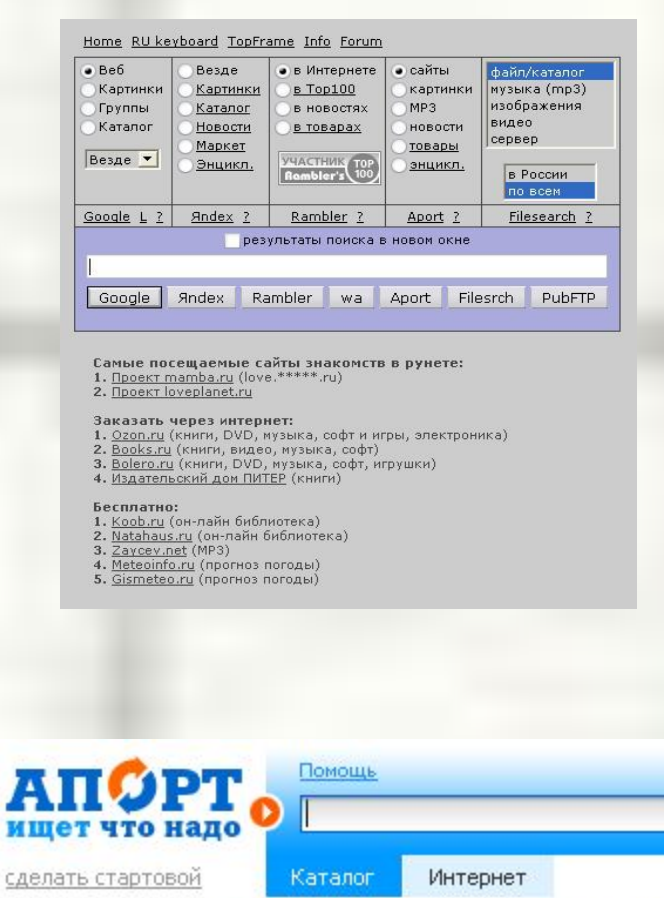

Главная • Обзоры • Популярные сайты •

Популярные сайты: (рейтинг популярности рассчитывается на

A

## **Порядок работы с ИПС**

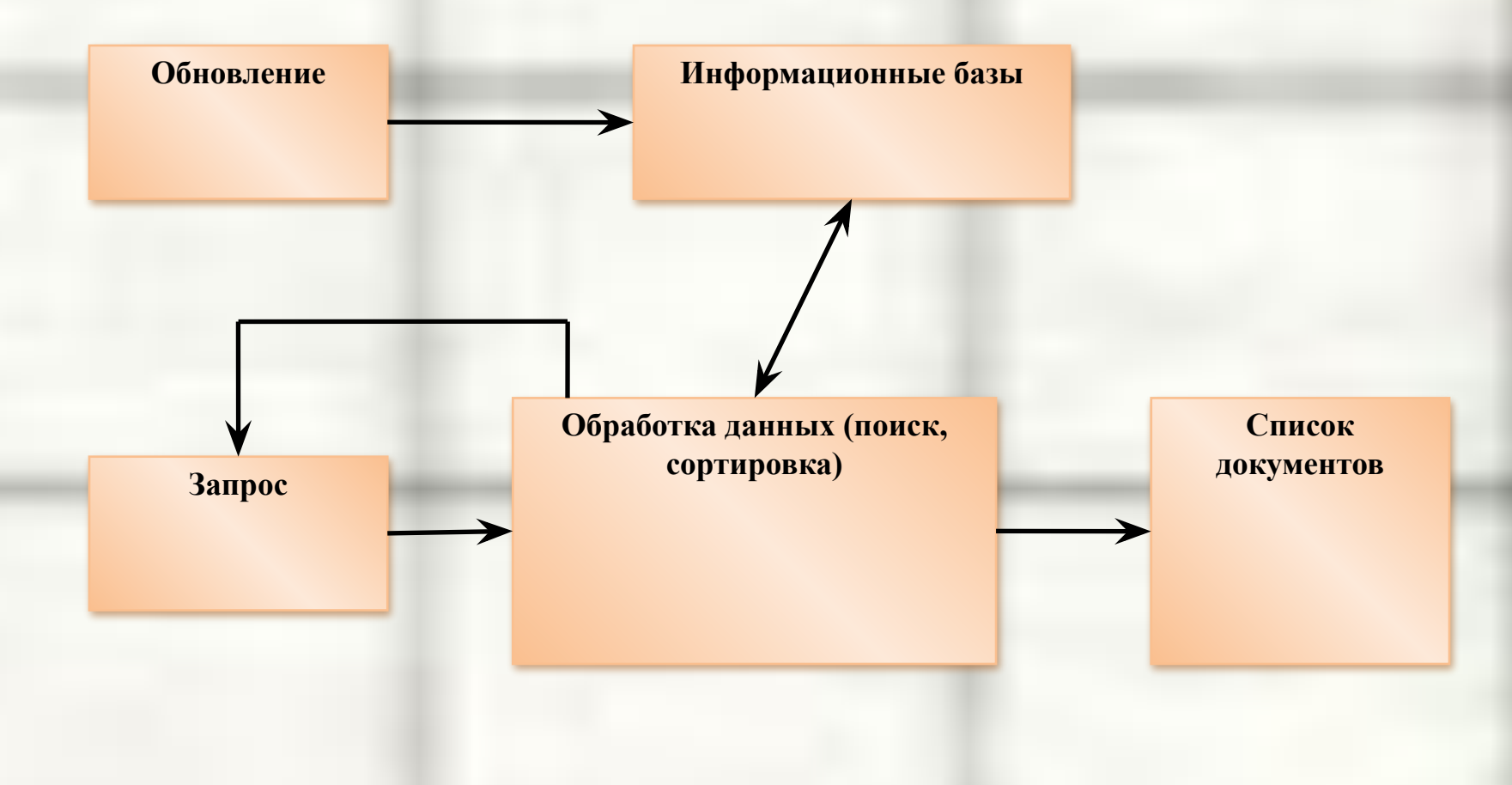

### **Тактика и стратегия**

- ✔ Перед тем как начинать вводить в строку поиска поисковой системы запрос, тщательно его сформулируйте;
- ✔ Очень важно четко себе представить, какой именно текст может находиться на требуемых вам Web-сайтах, и ввести в строку поиска именно его;
- ✔ Если вы ищете какую-то широко распространенную информацию, но поисковая система упорно выдает вам результат «ничего не найдено», проверьте орфографию запроса;
- ✔ Помещать поисковый запрос в кавычки нужно только в том случае, если вы хотите найти на просторах World Wide Web фразу, на 100% совпадающую с текстом вашего запроса.

# **Порядок работы с ИПС**

- Составляется запрос на поиск к документам в информационной базе.
- Осуществляется поиск, результатом которого может быть список документов или один документ.
- Далее два варианта: работа с найденным списком документов либо с содержанием найденного данного документа, часто на этом этапе возникает необходимость вернуться к первому или второму этапу, но уже с другими исходными данными или более конкретно.

#### **Поиск и просмотр информации в Интернет**

 **Служба** *World Wide Web* **предназначена для доступа к электронным документам особого рода, которые называются** *Web-документами или,*  **упрощенно,** *Web-страницами. Web* **- страница — это электронный документ, в котором кроме текста содержатся специальные команды форматирования, а также встроенные объекты (рисунки, аудио- и видеоклипы и др.).**

 **Просматривают** *Web-***страницы с помощью специальных программ, называемых** *броузерами,* **так что броузер - это не просто клиент WWW служащий для взаимодействия с удаленными Web-серверами, это еще и средство просмотра** *Web* **-документов.** 

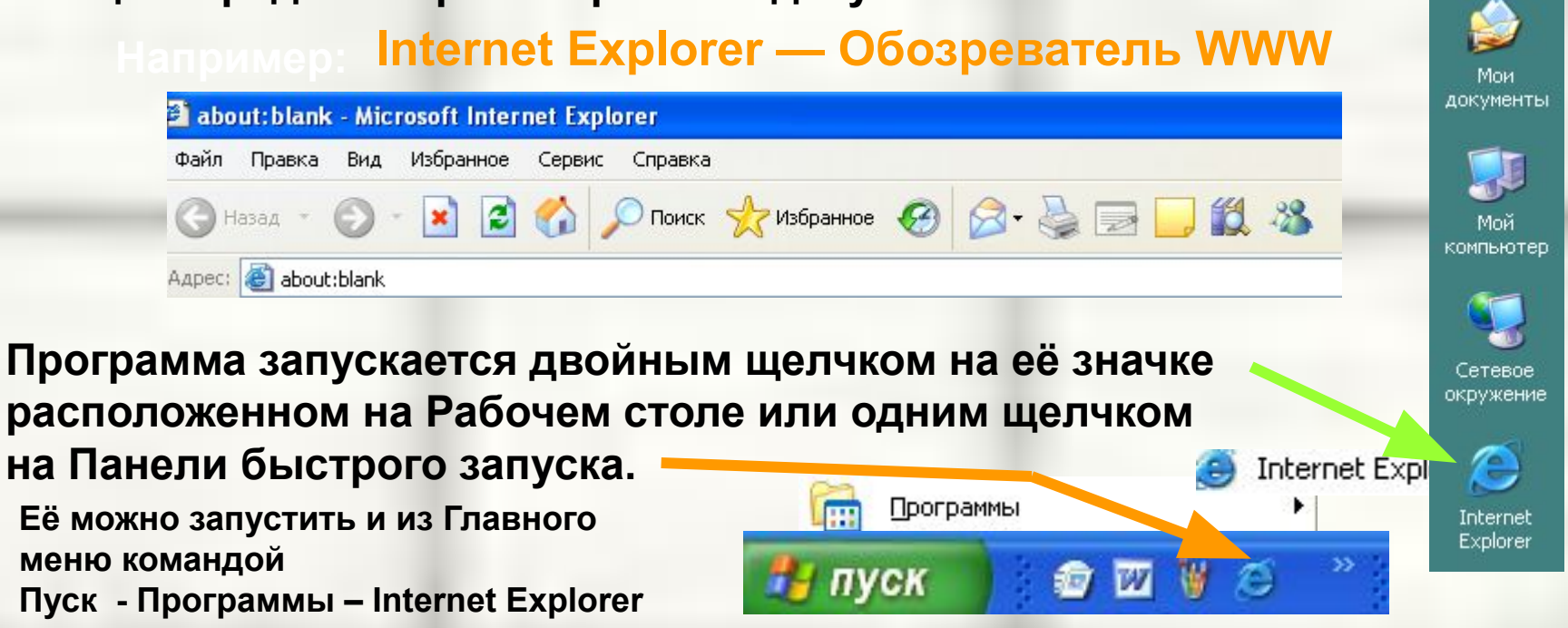

### **Просмотр информации в Интернет**

**В момент запуска Обозреватель загружает титульную Web – страницу. Пользователь может сам назначить эту страницу. Для этого надо дать команду Сервис – Свойства обозревателя**

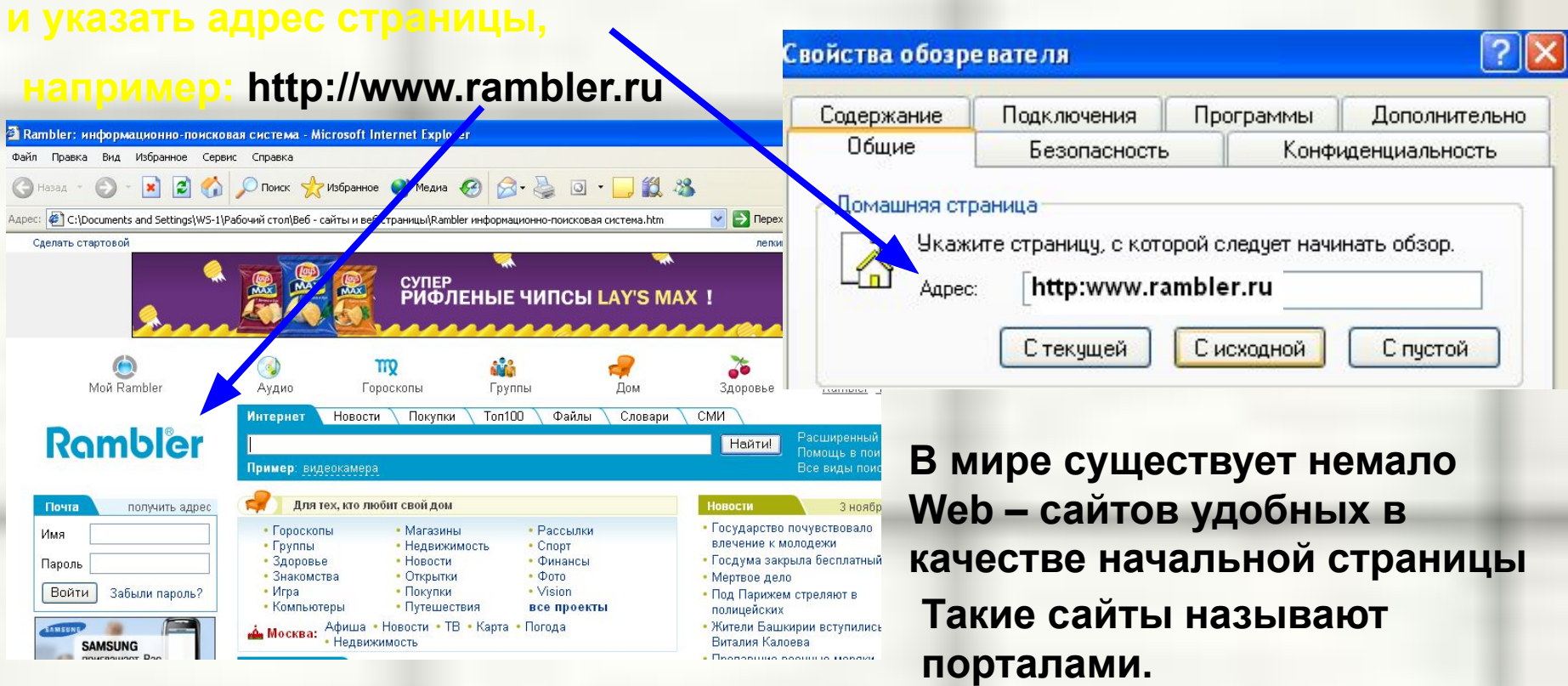

**Портал – это удобная площадка для дальнейшего погружения в Web.**

YAHOO!

● Yahoo - портал \*\*\*

.<br>Каталог аннотированных ссылок. Система поиска.

### **Поиск информации в Интернет**

**Насыщенность Интернета Web – документами огромна. Поиск необходимой информации – основная проблема службы WWW. Она решается с помощью**  *технологии гиперссылок.* **Существуют специальные Web – узлы, которые** 

**называют** *поисковыми системами* **или** *поисковыми каталогами*.

**Например:**

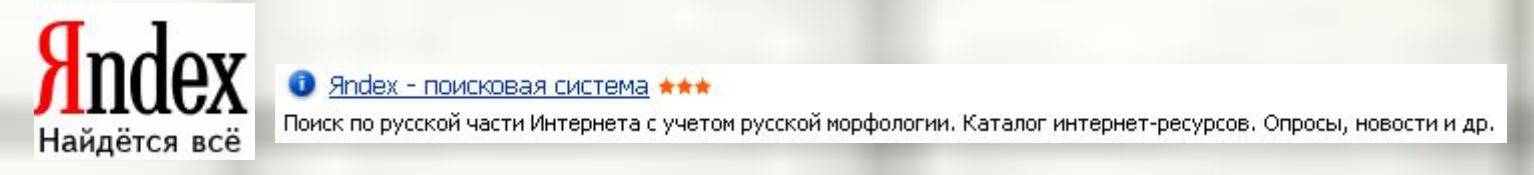

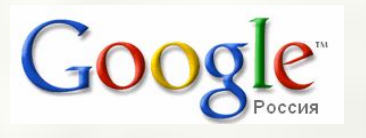

**1 Google - поисковая система \*\*\*** 

Система поиска интернет-документов, картинок, материалов из Usenet. Многоязыковая поддержка. Каталог интернет-ресурсов.

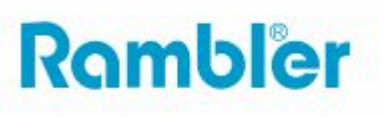

• Rambler - информационно-поисковая система, рейтинг \*\*\*

Поиск в Интернете с учетом морфологического анализа, логических операторов, метасимволов и др. Рейтинг сайтов.

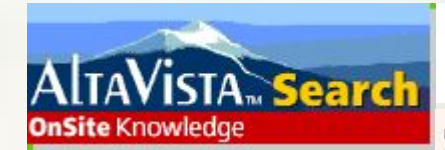

**• AltaVista - поисковая система \*\*\*** 

Поиск по ключевым словам, категориям, типу данных и т.д. Рубрицированный каталог аннотированных ссылок. обзоры. Бесплатные службы: e-mail, переводчик, конструктор домашних страниц и др.

Система открыта в декабре 1995. Принадлежит компании DEC С 1996 года сотрудничает с Yahoo

### **Поиск информации в Интернет**

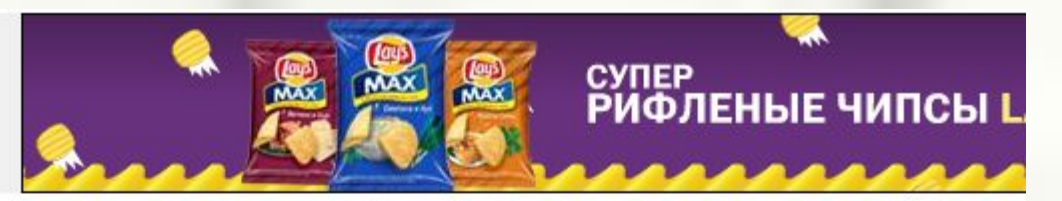

**Поиск информации осуществляют щёлкая по гиперссылкам**

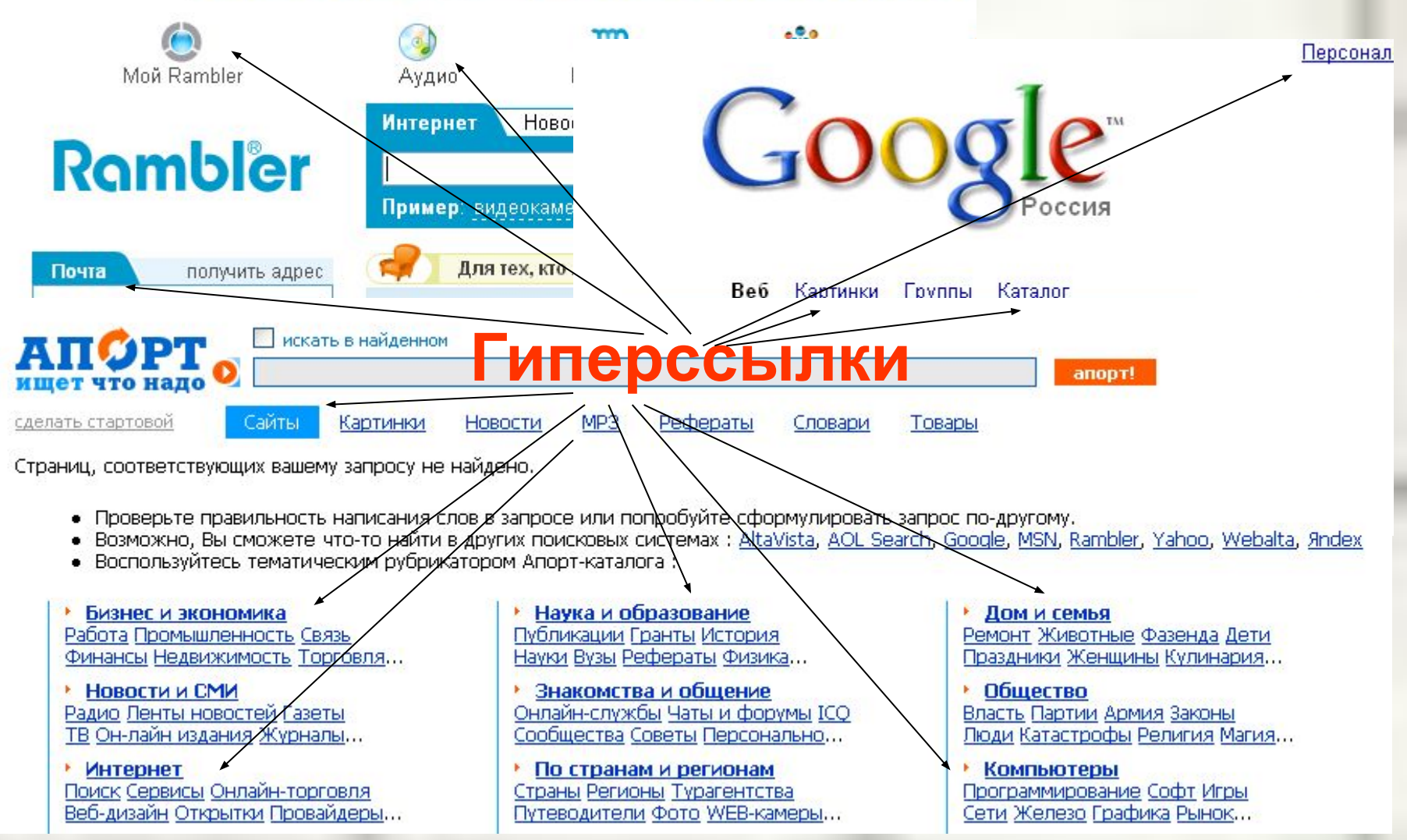

**В наше время в Интернете для поиска информации существуют специализированные поисковые машины, которые могут осуществлять поиск сразу по многим каталогам.**

 **По каким пользователь определяет сам ! Примерами могут служить: Российская поисковая машина AdClick, AdClick.ru**<br>Сделай домашней страницей! Добавь в сакладки! ПОИСКОВАЯ **машина Искать: Детербати: Апорт или Example: Moodgle MARAGEC Moveballa MARAGEC**<br>Fair Refer Mail CKM MASN **KATAJIOF TYahoo** Excite Webcrawler **AllTheWeb** Гпоказывать ◉ в новом окне ◯ во фреймах *Yahoo.* 

• Апорт - поисковая машина и универсальный каталог интернет-ресурсов \*\*\*

Поиск в Интернете с учетом морфологии и логических операторов. Аннотированные ссылки на сайты, систематизированные по темам и регионам.

**YAHOO** Yahoo - портал ★★★

Каталог аннотированных ссылок. Система поиска. Интернет-аукционы и магазины.

Старейший каталог Yahoo был запущен в начале 1994 года. Широко известен, часто используем и наиболее уважаем.

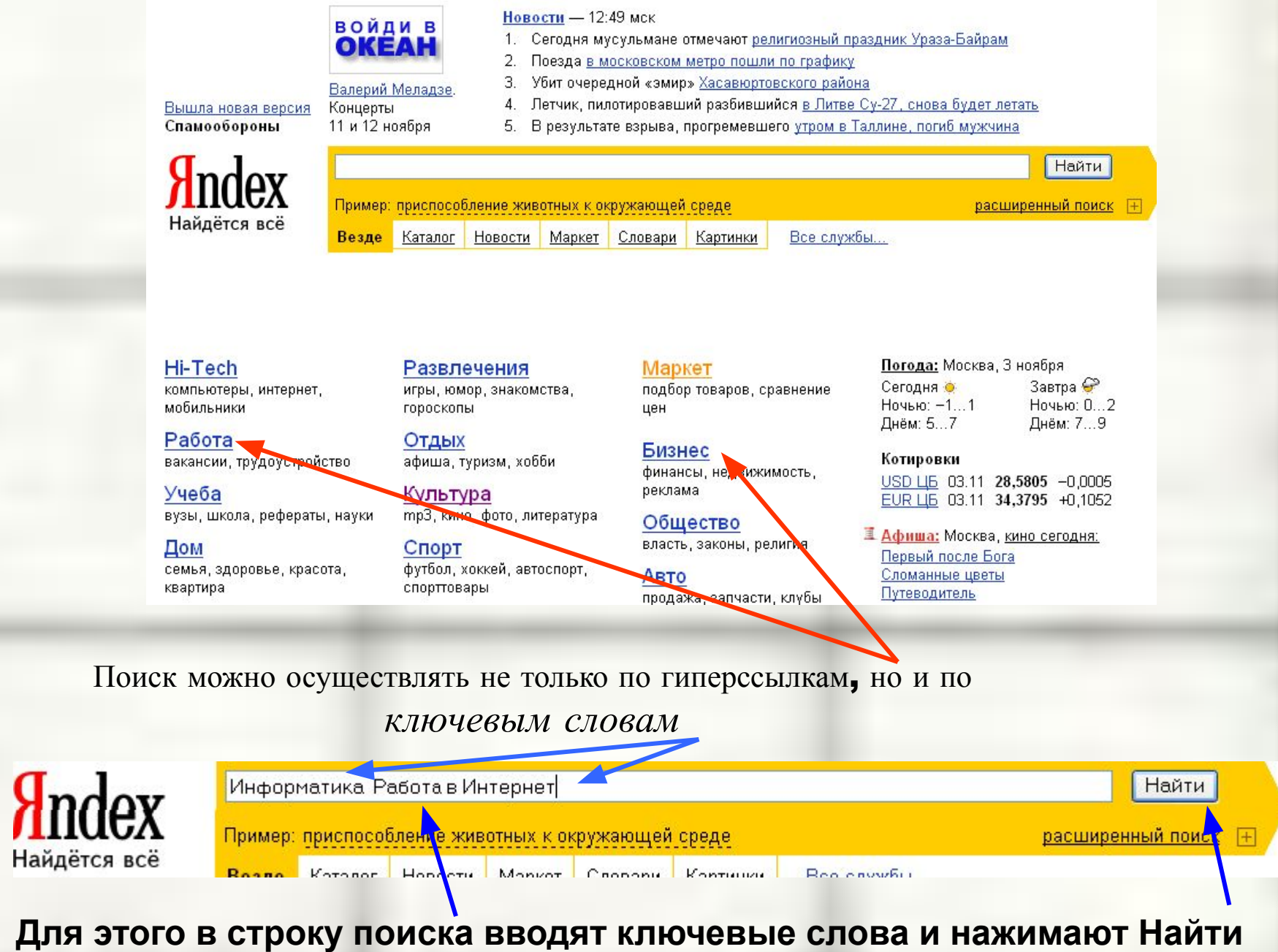

 Для максимального удобства посетителей в большинстве поисковых систем предусмотрено два типа сервисов: *поисковый каталог* и *индексирующая поисковая система.*

### **Поисковые каталоги**

 Поисковый каталог по принципу своей работы ничем не отличается от традиционных бумажных каталогов. Чтобы найти Web-сайт по определенной тематике, посетителю необходимо воспользоваться со держанием каталога.

### Главная Web-страница одного из универсальных поисковых каталогов

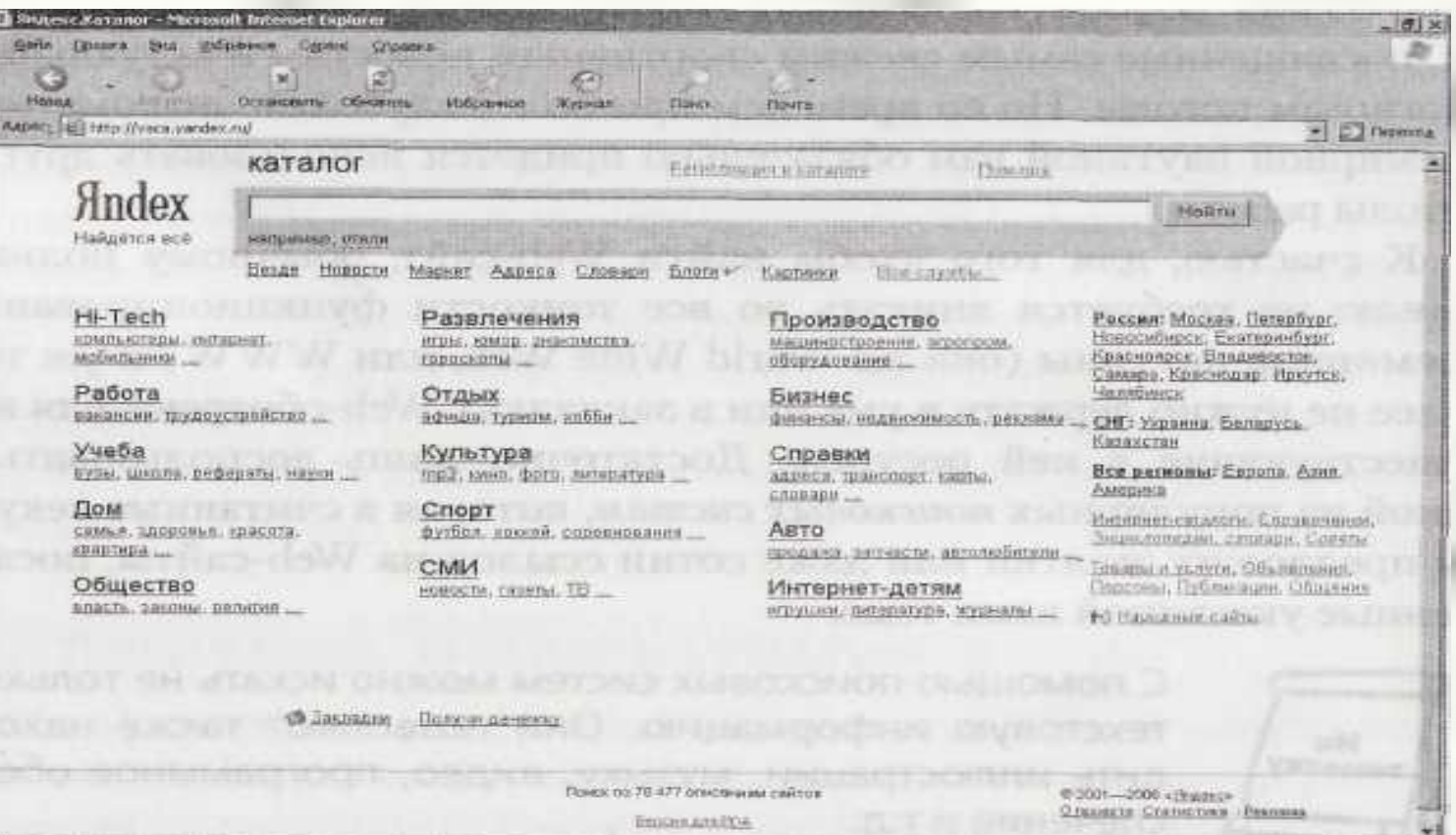

 Особой разновидностью поискового каталога является рейтинговая система. В подобных каталогах Web-сайты не только группируются по тематической принадлежности, но и сортируются по рейтинговым таблицам. Рейтинговыми системами удобно пользоваться в том случае, когда нужно не просто найти какой угодно Webсайт по заданной теме, лишь бы на нем находились подходящие сведения, а необходимо обнаружить наилучший проект среди всех ресурсов, посвященных этой тематике.

### Пример популярного каталога Webсайтов, основанного на рейтинговой системе

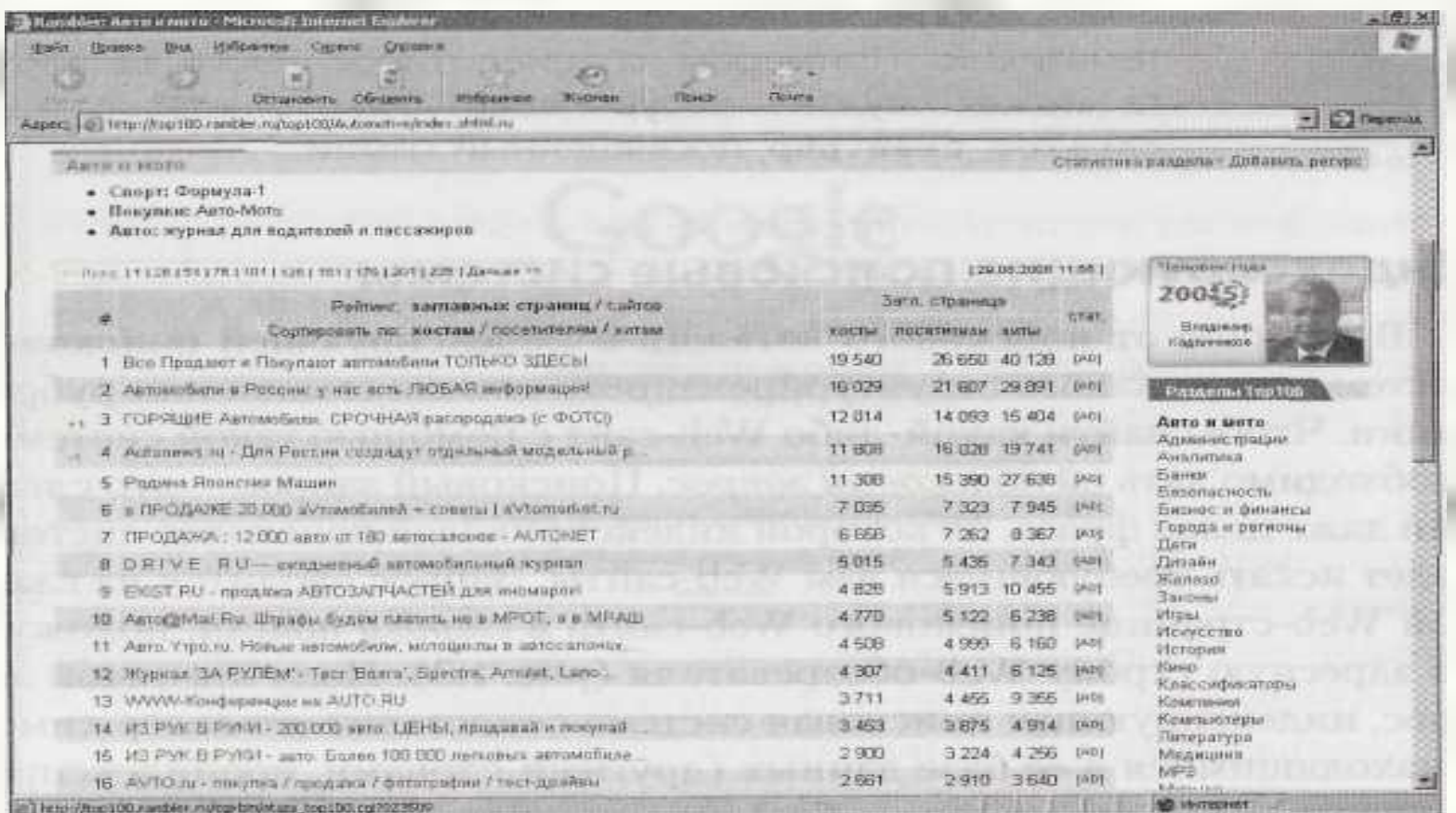

### **Индексирующие поисковые системы**

 В отличие от поискового каталога в индексирующей поисковой системе нет никакого структурированного списка ссылок или рубрикации. Чтобы найти какой-либо Web-сайт с помощью такой системы, необходимо дать ей *поисковый запрос.* 

 *Поисковый запрос* — это слово или даже целая фраза, по которой индексирующая поисковая система будет искать требующиеся вам Webсайты.

### Интерфейс типичной индексирующей поисковой системы

Запрос вводится на главной Web-странице поискового Web-сайта в *строку поиска,*  похожую на адресную строку Webобозревателя

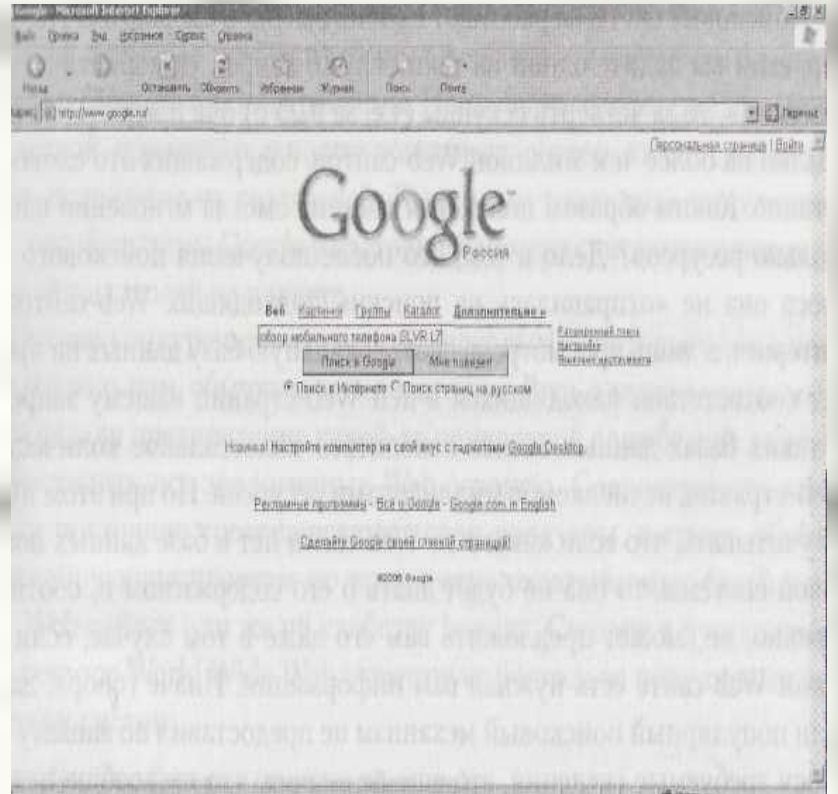

### Итоги поиска в поисковой системе по введенному пользователем поисковому запросу

 Пересмотрев всю имеющуюся базу данных со ссылками на разнообразные Webстраницы, индексирующая поисковая система выдаст пользователю ссылки на все Web-сайты, содержимое которых где-то совпало с текстом введенного запроса

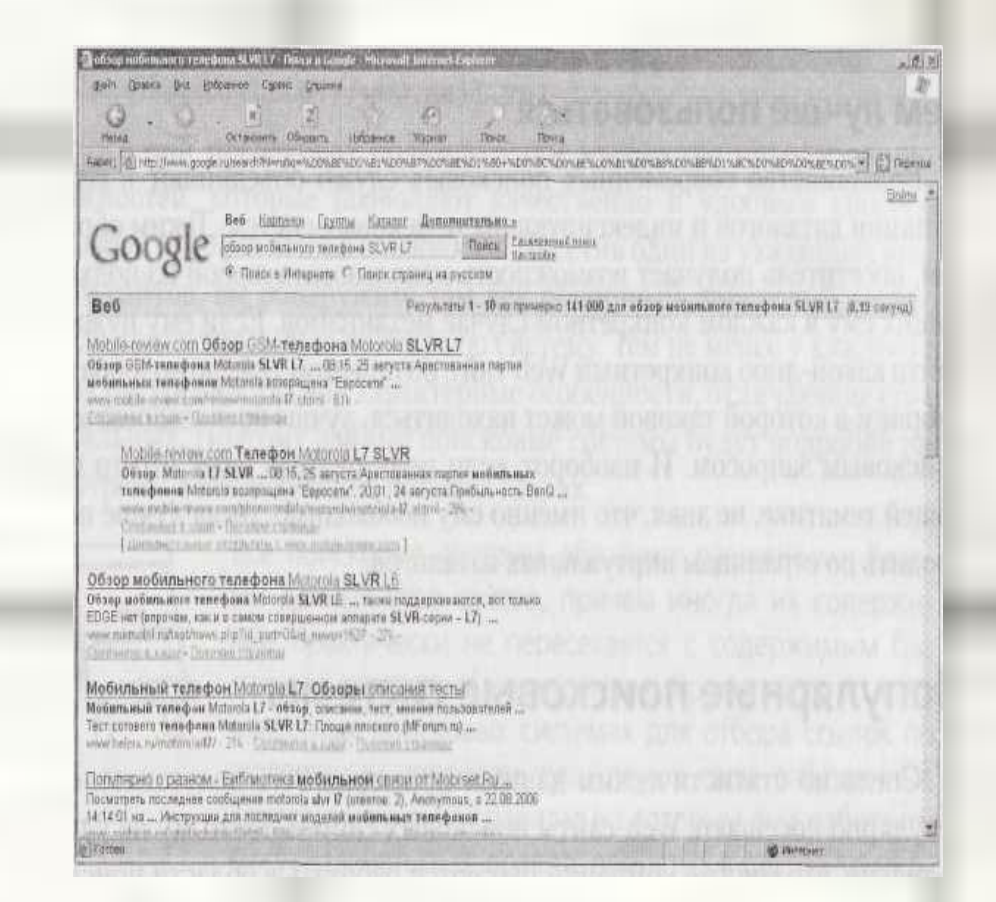

### **Расширенные возможности поиска**

 Все популярные поисковые системы располагают специальными возможностями для расширенного поиска ресурсов. Чтобы попасть на Web -страницу, предоставляющую такие возможности, необходимо воспользоваться ссылкой с названием вроде «Расширенный поиск». Перейдя по этой ссылке, вы увидите большую поисковую форму, в которой можно указать множество параметров

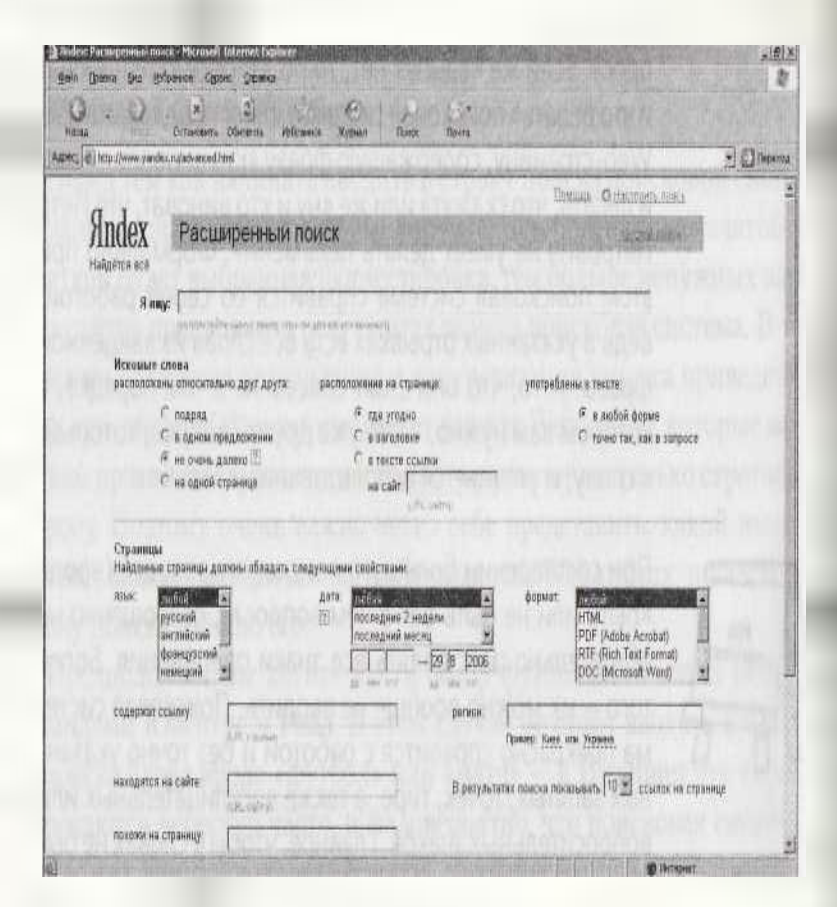